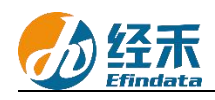

#### **CNRDS** 平台新用户注册须知

尊敬的 东华理工大学 用户:

您们好!贵校已订购中国研究数据服务平台(简称 CNRDS 平台)数据库的使用权, 按 照合同约定,您们可以获得 CNRDS 平台数据库使用权。CNRDS 平台采用账户登录开放式主 页浏览下载数据的方式,一位用户一个正式账户,首次登录需绑定手机号码,用户须在东华 理工大学校园网范围内使用。若在校外,可以通过 VPN 连接校园网使用,也可以不通过 VPN, 直接登录 CNRDS 平台,通过手机号码+验证码的形式使用。现将新用户注册流程告知如下:

1.建议使用谷歌、360 极速模式或 ie11 以上浏览器;

2.登录 CNRDS 平台主页([www.cnrds.com](http://www.cnrds.com)), 点击右上角"新用户注册", 进入网上用户 自主注册流程;

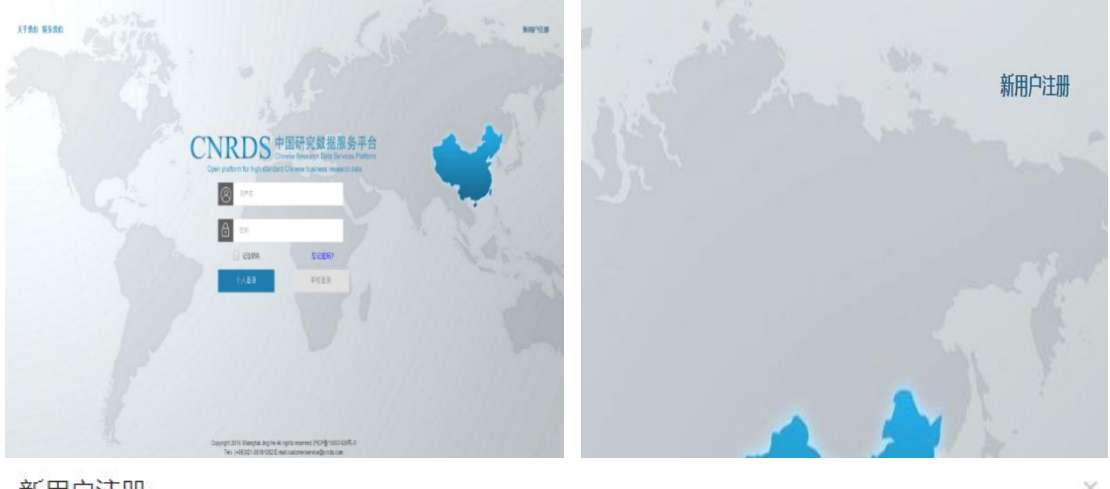

新用户注册

中国研究数据服务平台 (CNRDS) 用户注册流程

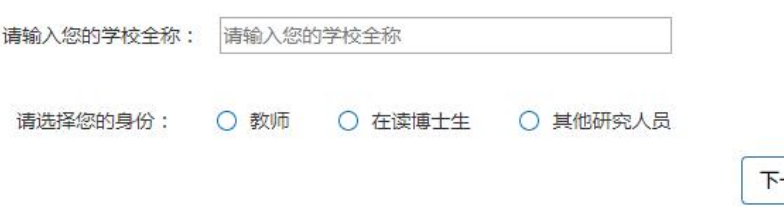

3.请输入您的学校全称:东华理工大学,请选择您的身份:教师,在读博士生或其他研 究人员,点击下一步,填写信息上传文件,提交注册信息。

(1)教师

a.请填写以下"新用户注册"界面信息,身份验证可选用学校的工作邮箱或其他邮箱,

-35

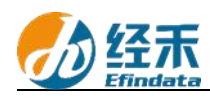

如选用其他邮箱需要上传工作证、校园卡等身份证明。

新田户注册

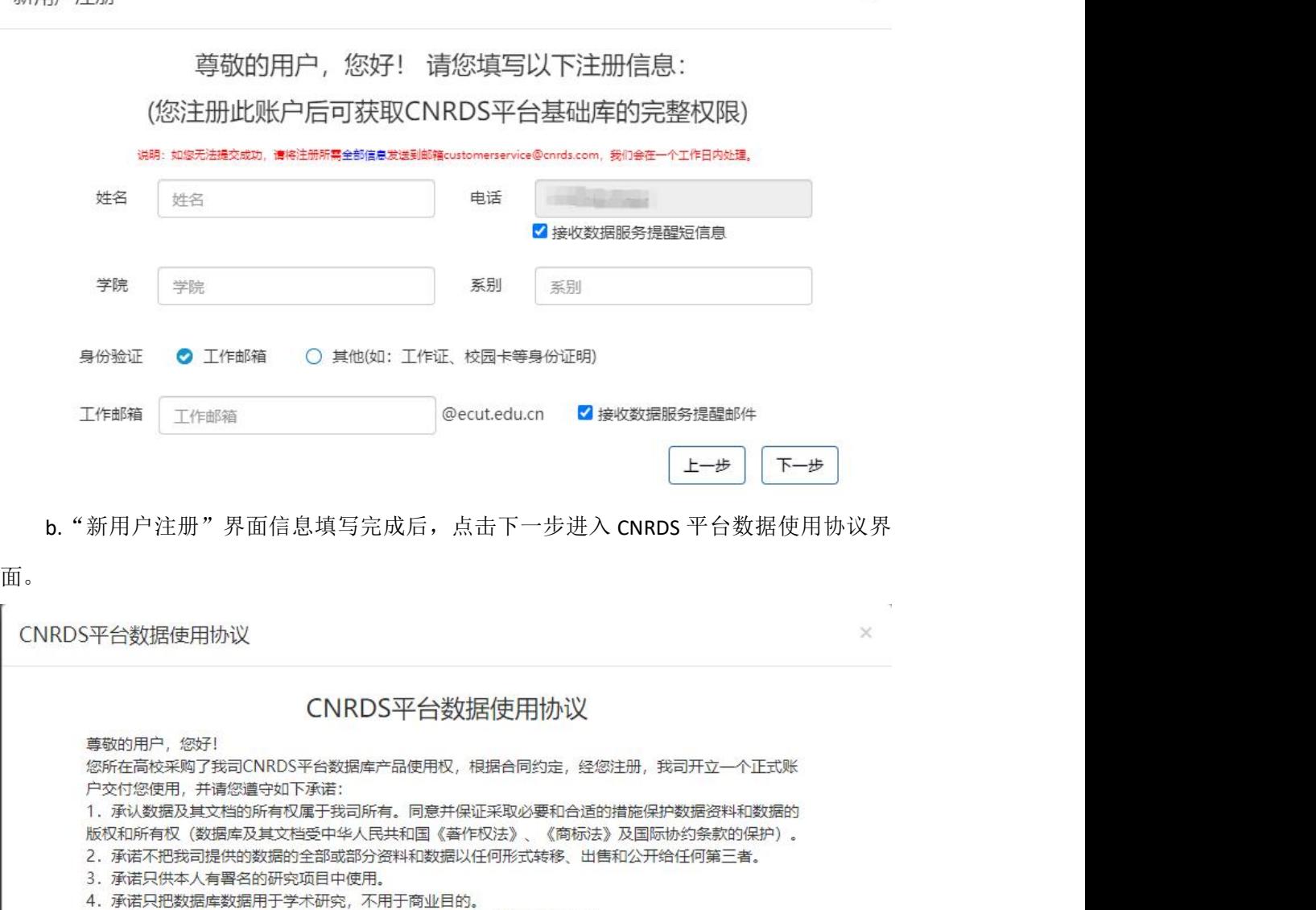

5. 承诺如果将我司提供的数据库产品用于学术成果中, 应当注明数据来源。

我同意□

上一步

提交

c.点击"我同意","提交"后会弹出提示框:"您的注册信息提交成功!我司已发送一 份激活邮件至您的个人邮箱,请您及时登录激活,激活后方可进入我司的注册流程,谢谢!"

# 请一定要在 **48** 小时内激活链接!

经禾

 $\sim$ 

经禾

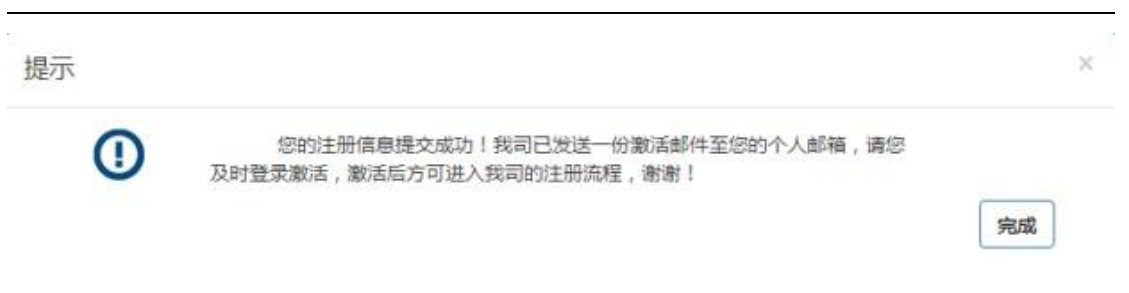

d.链接激活后,进入我方的账户开具流程,我方会在信息成功提交之日起 3

### 个工作日内给您开具账户并发送到您的注册邮箱,请您注意查收!

(2)在读博士生

a.请填写以下"新用户注册"界面信息,按要求上传包含所在学校和学历层次信息的证 件,下载签署并上传《CNRDS 平台数据使用协议》,协议中两个甲方处均需申请者亲笔签名。

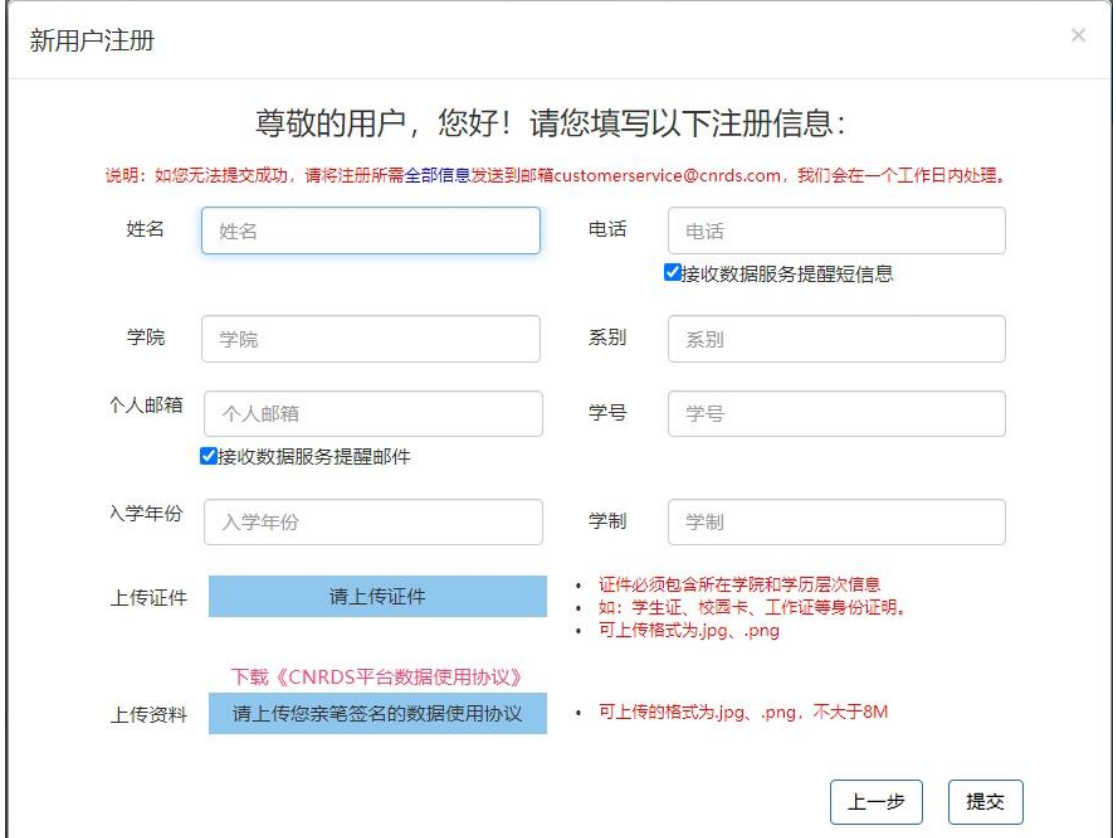

b. "新用户注册"界面信息填写完成后,点击下一步后会弹出提示框: "您的注册信息 提交成功!我司已发送一份激活邮件至您的个人邮箱,请您及时登录激活,激活后方可进入 我司的注册流程,谢谢!"请一定要在 48 小时内激活链接!

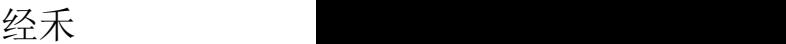

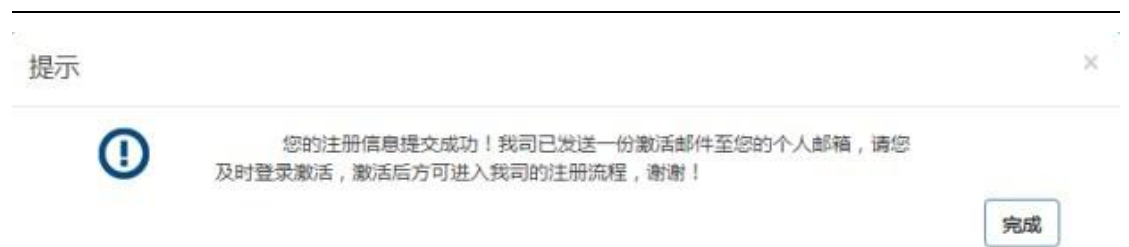

c.链接激活后,进入我方的账户开具流程,我方会在信息成功提交之日起 **3**

## 个工作日内给您开具账户并发送到您的注册邮箱,请您注意查收!

(3)其他研究人员-其他工作人员

a.博士后和学校在编行政工作人员可以通过此通道注册, 请填写以下"新用户注册"界 面信息,按要求上传校园卡、工作证或合同等有所在学校信息的证件,下载签署并上传 《CNRDS 平台数据使用协议》,协议中两个甲方处均需申请者亲笔签名。

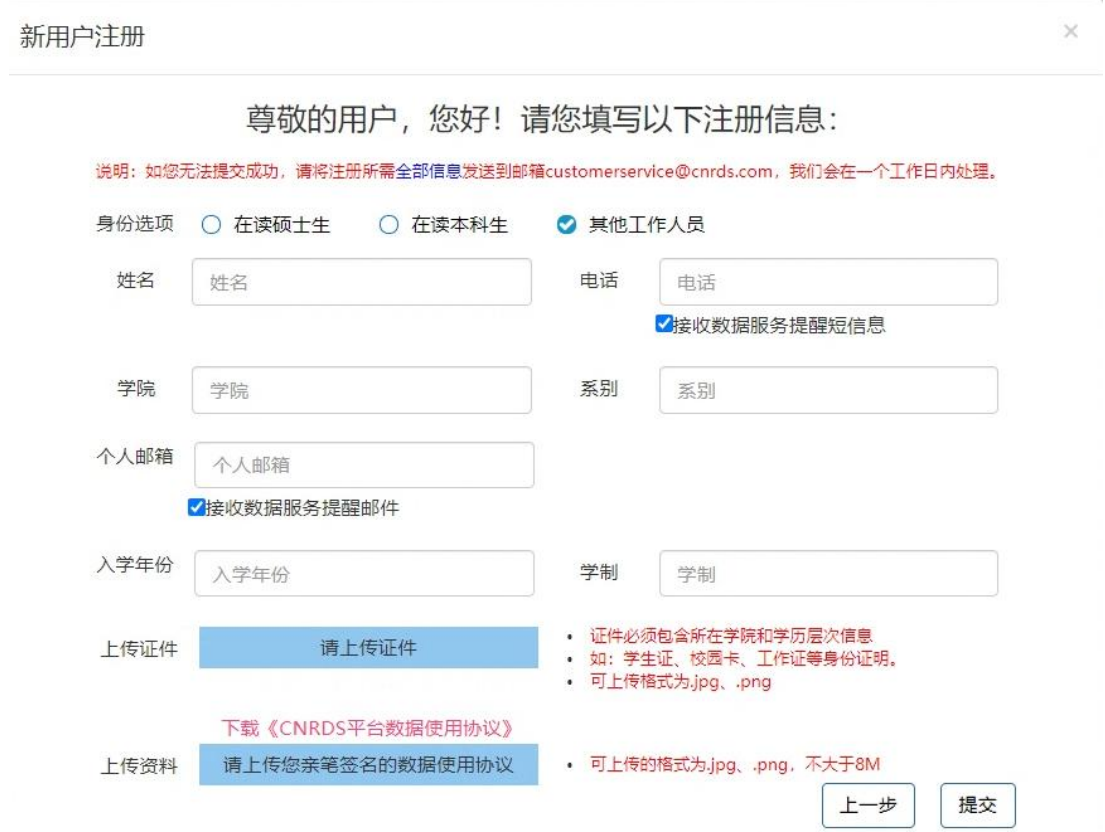

b. "新用户注册"界面信息填写完成后点击下一步后会弹出提示框: "您的注册信息提 交成功!我司已发送一份激活邮件至您的个人邮箱,请您及时登录激活,激活后方可进入我 司的注册流程, 谢谢!"请一定要在 48 小时内激活链接!

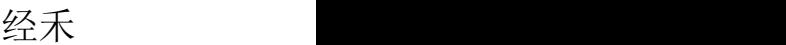

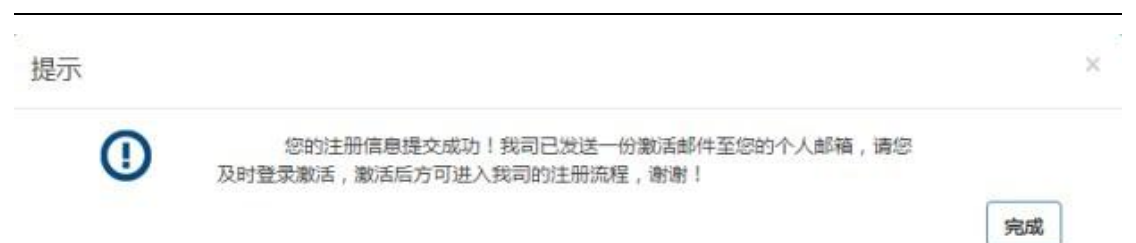

c.链接激活后,进入我方的账户开具流程,我方会在信息成功提交之日起 3

#### 个工作日内给您开具账户并发送到您的注册邮箱,请您注意查收!

(4)其他研究人员-在读硕士生-在读本科生

a.请填写以下"新用户注册"界面信息,按要求上传包含所在学校和学历层次信息的证 件,下载签署并上传《CNRDS 平台数据使用协议》,协议中两个甲方处均需申请者亲笔签名, 另外还需获得导师签名,请学生自行严格遵循以上协议规定,如有违规,将由个人承担相应 责任。

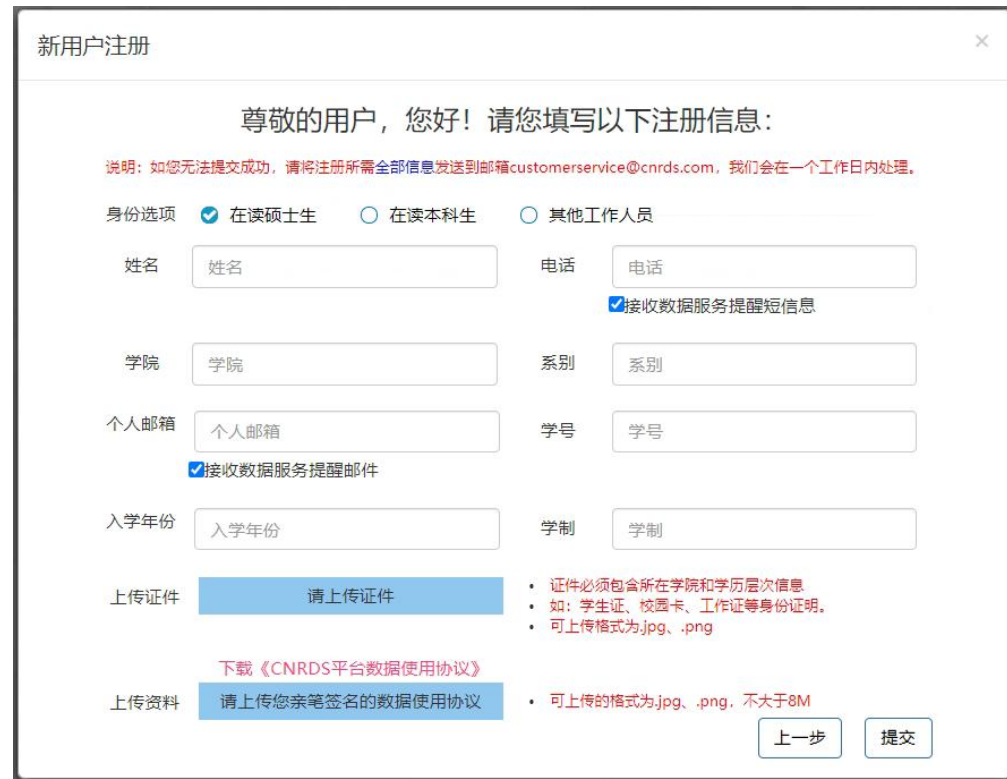

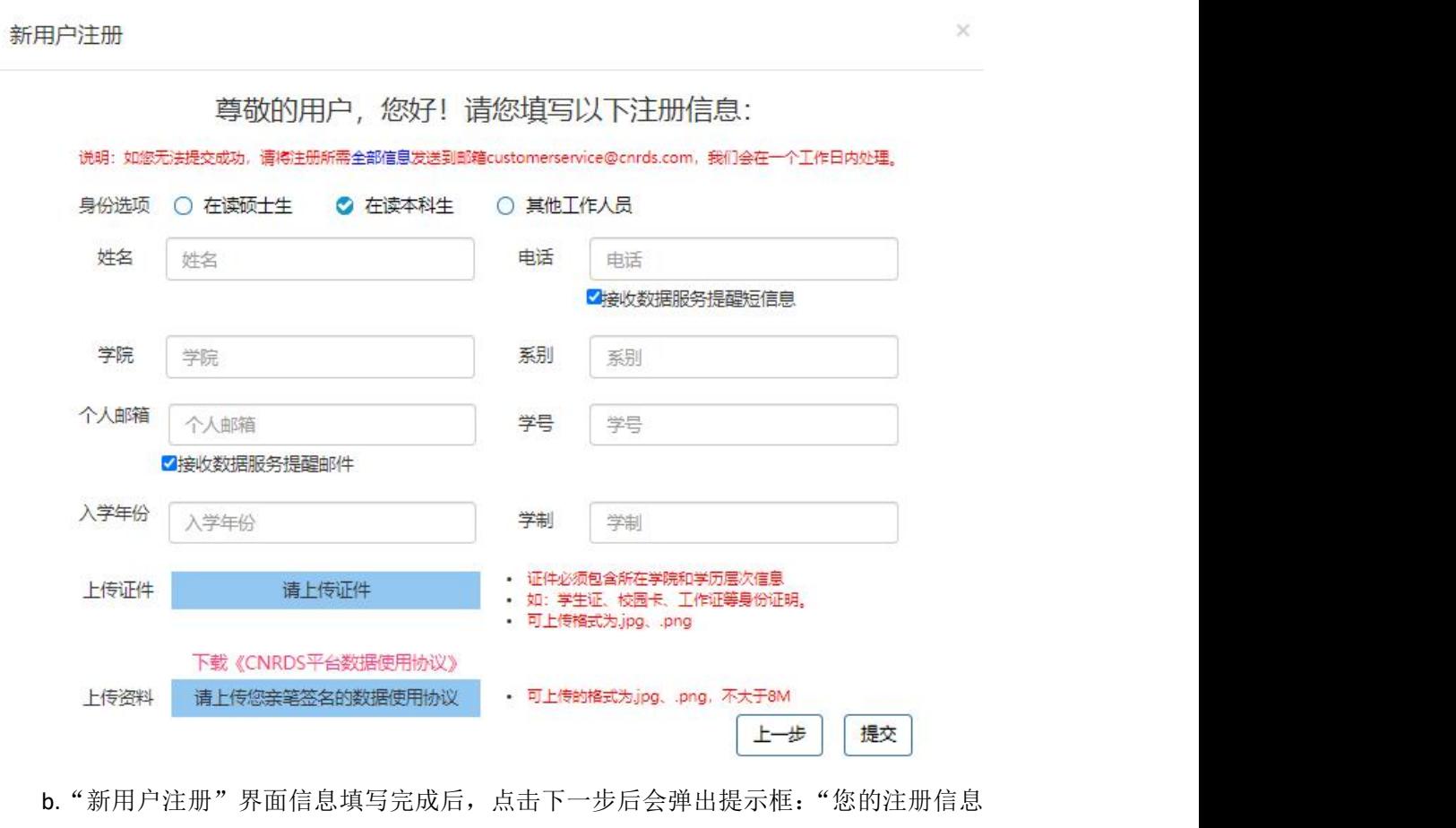

[提交成功!我司已发送一份激活邮件至您的个人](http://www.cnrds.com/Home/Index)邮箱,请您及时登录激活,激活后方可进入 我司的注册流程,谢谢!"请一定要在48小时内激活链接!  $\bar{\times}$ 提示 您的注册信息提交成功!我司已发送一份激活邮件至您的个人邮箱,请您  $\, \mathbb{O} \,$ 及时登录激活,激活后方可进入我司的注册流程,谢谢! 完成

c.链接激活后,进入我方的账户开具流程,我方会在信息成功提交之日起 **3** 个工作日内给您开具账户并发送到您的注册邮箱,请您注意查收! 4.用户注册的个人账户可以同时获取特色库和基础库的正式数据,用户 可以通过账户个人中心了解数据库采购清单信息。

中国研究数据服务平台

2024 年 3 月 29 日